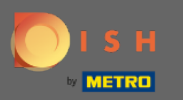

 $\bigcap$ 

Sada ste na Admin Panel pod odjeljkom Postavke . Ovdje možete upravljati svim podacima vezanim za račun.

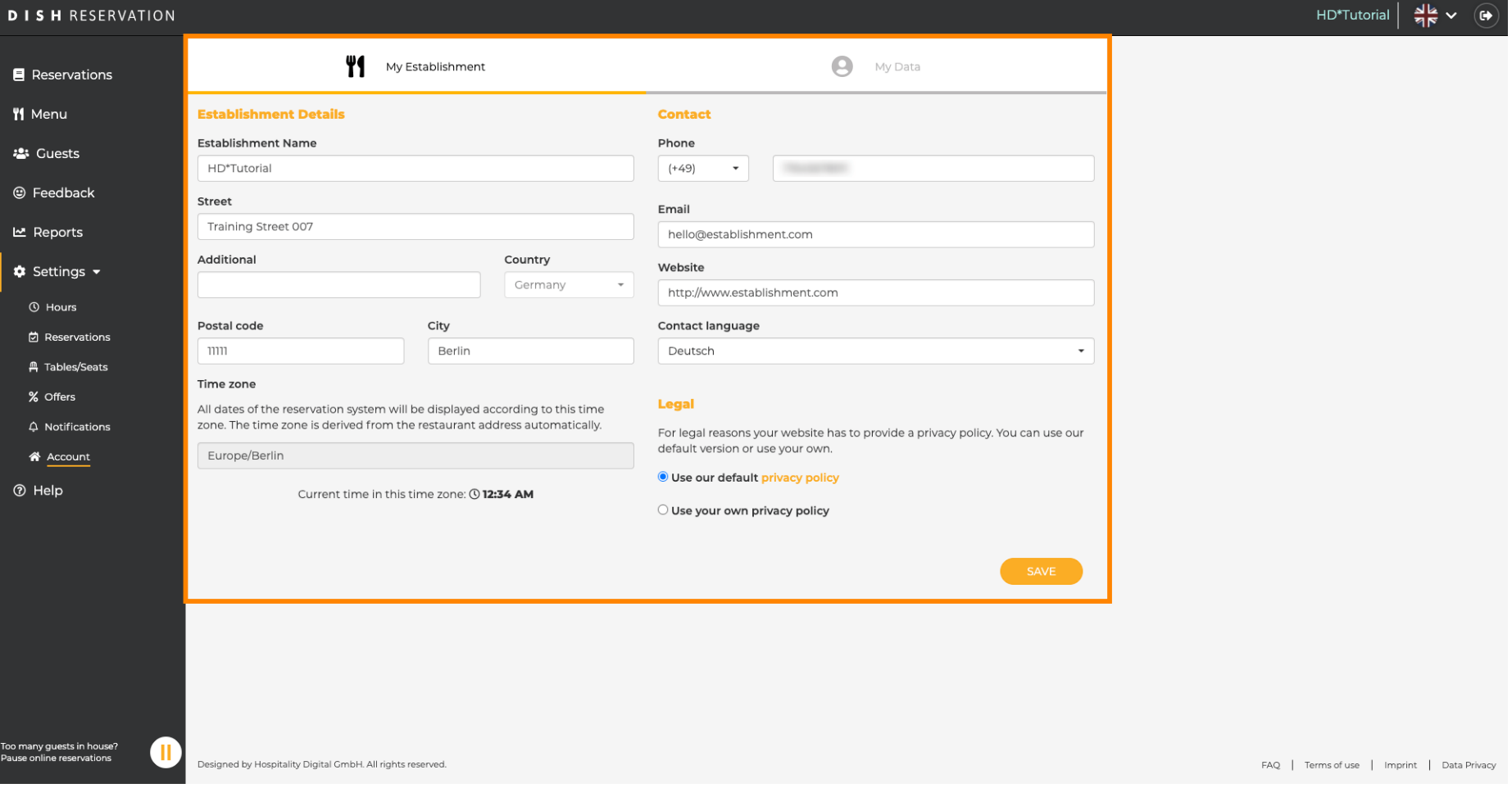

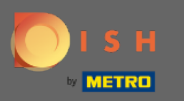

Podaci o ustanovi mogu se uređivati pod My Establishment . Napomena: ne zaboravite spremiti  $\boldsymbol{\Theta}$ promjene klikom na Spremi.

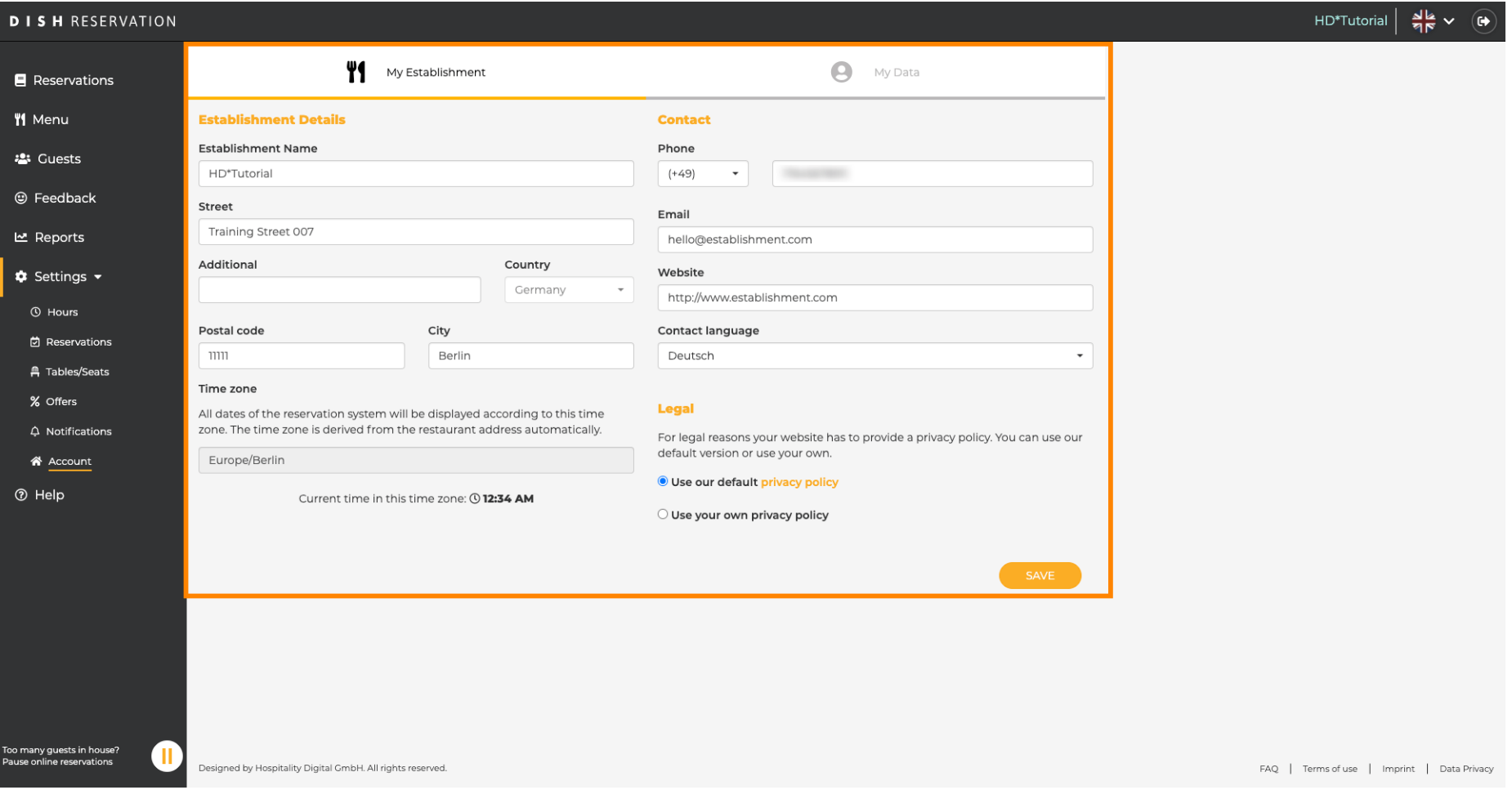

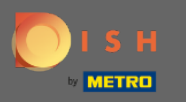

Podaci o osobnim podacima mogu se uređivati pod Moji podaci . Također možete izvesti podatke i  $\boldsymbol{\Theta}$ izbrisati račun. Prilikom brisanja računa to neće utjecati na DISH račun. Napomena: ne zaboravite spremiti promjene klikom na Spremi.

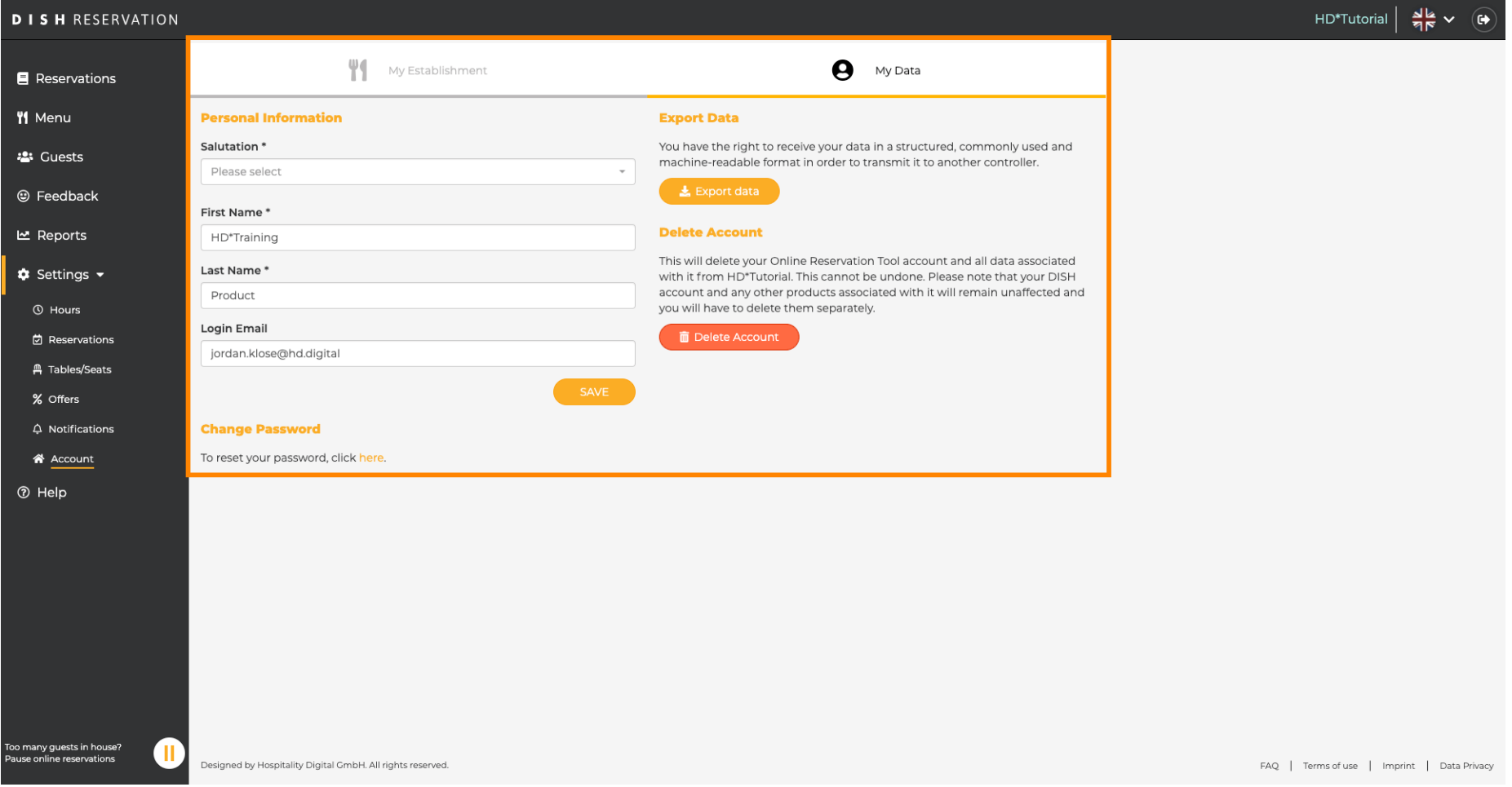